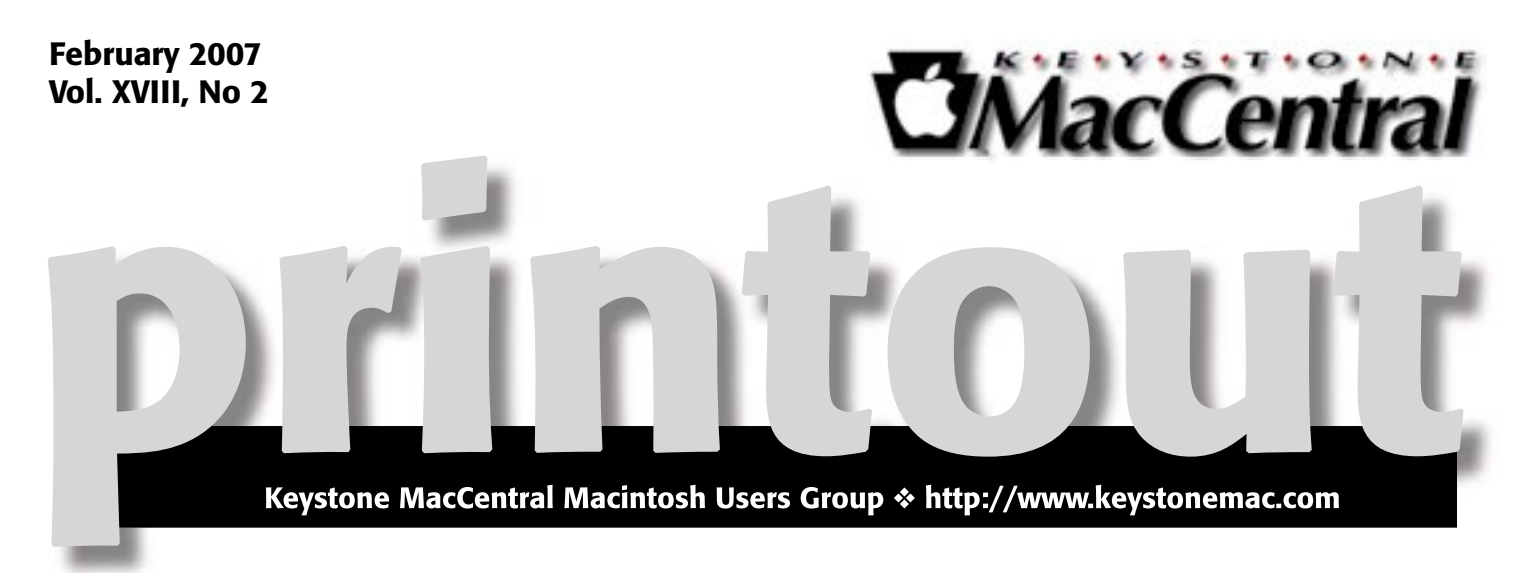

## iWeb Part of iLife '06

Your grandkids probably have their own website. These days it's so easy anyone can do it. It's a great way to share those milestones with your family — show off new babies, marriages, trip and activities, new homes.

This month we will be showing a training DVD about iWeb. Use iWeb to create websites — complete with podcasts, photos, and movies — and get them online, fast. Just drag, drop, and design using your choice of web templates, then publish live to your .Mac account.

Let iWeb help you build a beautiful website in minutes using Apple-designed templates. Just choose a website theme that fits your style. Each theme offers page templates for "About Me," photo album, blog, podcast, and movie pages, so you'll always have the perfect place for your content. Use the iLife Media Browser to drag in your photos, movies, and podcasts, then simply type over the placeholder text on your page template, and click once to publish to .Mac.

Sharing your website with the world is now one-click simple. With iWeb and a .Mac membership, you can publish your entire website — complete with blog entries, photo albums, links to Photocasts, movies, and podcasts — to the Internet in a single click. No configuration, no hassle. Just click "Publish" and iWeb automatically publishes your entire site to the Internet, where anyone with a web browser can see it. iWeb even lets you announce your website via e-mail so friends and family stay in the loop.

Meet us at

### Gannett Fleming

Gannett West Building 209 Senate Ave ❖ Camp Hill

Tuesday, February 20, 2007, 6:30 p.m.

Attendance is free and open to all interested persons.

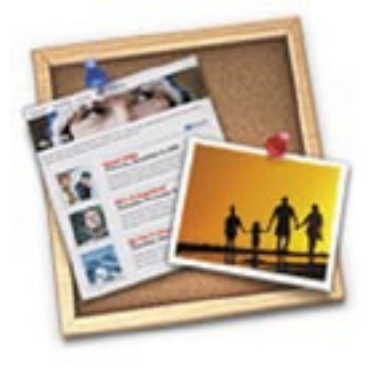

## **Contents**

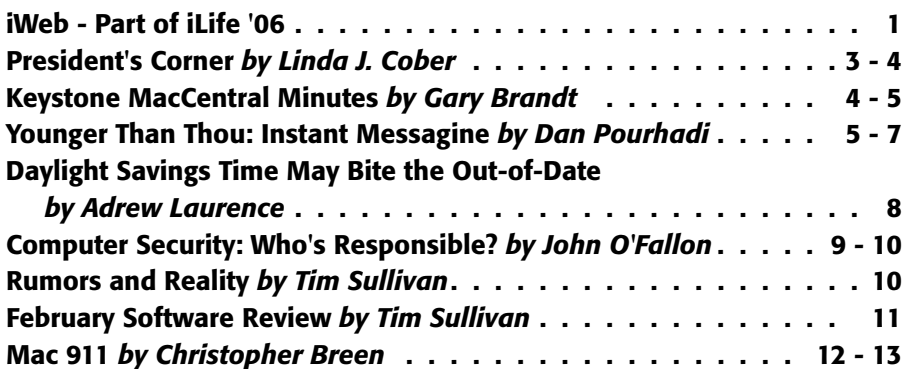

Keystone MacCentral is a not-for-profit group of Macintosh enthusiasts who generally meet the third Tuesday of every month to exchange information, participate in question-and-answer sessions, view product demonstrations, and obtain resource materials that will help them get the most out of their computer systems. Meetings are free and open to the public. The *Keystone MacCentral Printout* is the official newsletter of Keystone MacCentral and an independent publication not affiliated or otherwise associated with or sponsored or sanctioned by any for-profit organization, including Apple Computer, Inc. Copyright © 2007, Keystone MacCentral, 305 Somerset Drive, Shiresmanstown, PA 17011.

Nonprofit user groups may reproduce articles form the Printout only if the copyright notice is included, the articles have not been edited, are clearly attributed to the original author and to the Keystone MacCentral Printout, and a copy of the publication is mailed to the editor of this newsletter.

The opinions, statements, positions, and views stated herein are those of the author(s) or publisher and are not intended to be the opinions, statements, positions, or views of Apple Computer, Inc.

Throughout this publication, trademarked names are used. Rather than include a trademark symbol in every occurrence of a trademarked name, we are using the trademarked names only for editorial purposes and to the benefit of the trademark owner with no intent of trademark infringement.

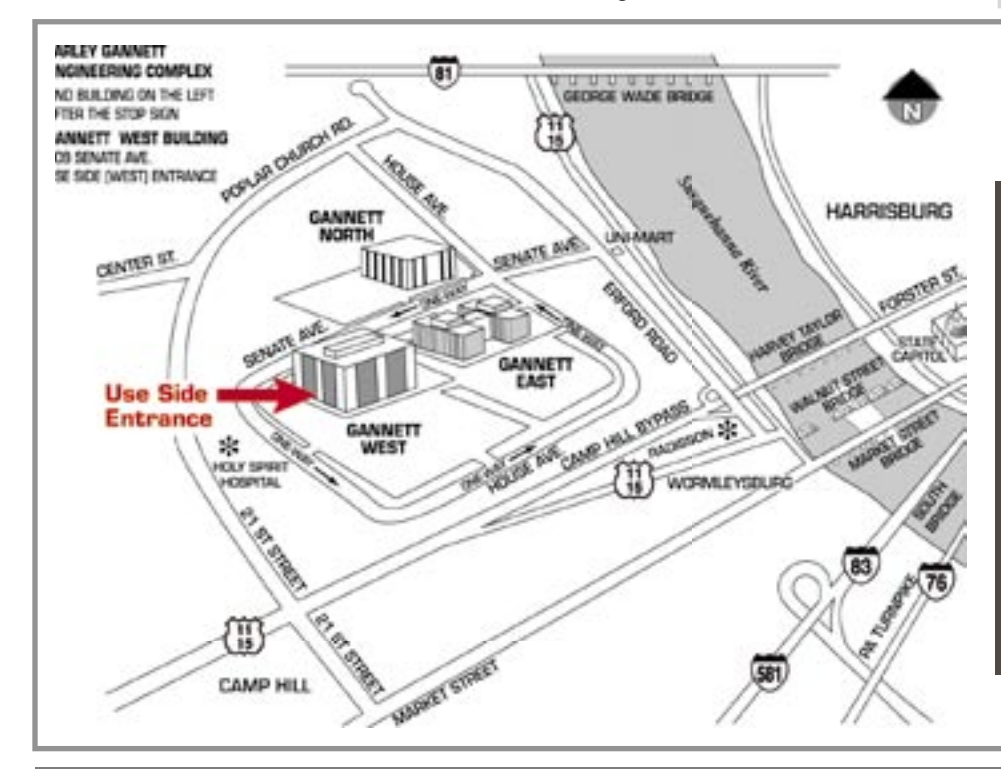

#### Board of Directors

President Linda J Cober

Vice President Tom Owad

> Recorder Gary Brandt

Treasurer Jim Carey

Program Director Gary Brandt

Membership Chair Eric Adams

Correspondence Secretary Abigail Schearer

> Newsletter Editor Tim Sullivan

Industry Liaison Wendy Adams

> Web Master Linda Smith

Librarian Tim Sullivan

#### Keystone **MacCentral Essentials**

Meeting Place Gannett West 209 Senate Avenue

Camp Hill

Web Site <http://www.keystonemac.com>

#### Mailing Address

305 Somerset Drive Shiresmanstown, PA 17011

# President's Corner

 $Every$ <sup>wonder if you want</sup> to give it a chance at my house rather than walk up the street to use the cable network at my father's house. The cold had something to do with my decision as did the phone call offering me DSL for \$23 per month for a year. I had checked out DSL online and the price was the same. The only difference was that the online price included a free modem for which I would have had to pay a \$30 shipping and handling fee while the phone call included free shipping when I paid \$30 for a modem. Either way, the first 30 days was a "free trial" which would cost me \$30. I don't have cable at my house since the big antenna on my roof does a fine job of pulling in the TV stations that I watch, so I didn't want to get cable just to get broadband. Of course, one can get broadband without cable TV, but the extra charge for non-cable TV customers takes the price up even more. Thus, since dial-up is far too slow for someone used to a T1 line at school and cable internet up the street, it was DSL or keep on walking. I figured that I could give DSL a trial even though another friend told me that DSL was a lot slower than cable internet access. Thus far, by the way, this has not been the case. I am not downloading movie files or anything big, but surfing the net using DSL has seemed as fast as on the cable network. This is the good part. The rest of this column will point out the need for patience and a lot of time waiting on the phone if the installation does not go well.

I was informed by telephone and by e-mail which I received at school that my access was ready and my billing

period would start on Feb. 1. However, the self-installation kit Verizon had sent me was not complete. I had a modem and power supply and that was it. No instructions, no filters for the phone line, no CD. I called the number for customer service and after fencing with a computer that kept me bouncing from one topic to another without helping, I finally got a service rep only after yelling "Agent" over a very bad phone connection. Actually, when I yelled in frustration, the computer connected me to a line where I got the message, "You have been connected to a number which is no longer in service." I had to call back and be polite to the computer to finally reach a person. (I wonder if it had been programmed to boot off those who yelled, even if the yelling was motivated by a bad connection.) Raj tried to be helpful, but the connection was very bad, and we had some problems communicating in English. After he tried several times to get me to install the CD which I didn't have, I finally got him to understand that part of my welcome kit was not in the box. He promised to send it. I got the rest of the kit 2 days later and spent over three hours last Friday evening talking to other customer reps over a phone line with an even worse connection than the one with Raj. The various reps could hear me most of the time, not well, but I had great trouble hearing them with all the noise on the line, despite changing from my portable phone to my landline and back again in a futile effort to get a better connection. This was the phone company for goodness sake; the lines to them should work better than most, not worse! I feel sure that I was talking to people in India so the call was long distance, but I often call

Bonaire and have a good connection. Despite the bad connection, I was determined, though, and stayed with them. After one rep tested my line, he asked incredulously, "Do you have a dial tone on this line?" I said, "Yes." He said that I would have to have a serviceman come to the house and transferred me to another rep. She informed me that I would have to be at my house on Monday between 8 a.m. and 7 p.m. to await the serviceman. I said that I could not take a day off work, but she said that was the only option if I wanted DSL. I kept protesting that as a teacher I could not just miss a day of work and asked her to have the serviceman call my sister's cell phone so she could be at my house in less than 10 minutes to let him in. The rep said that calling was not possible; the serviceman would not have a phone. What? A telephone service man does not have a cell phone? Well, he could just climb a pole. She finally agreed to transfer me to her supervisor and I waited 10 minutes for him. I had so much time invested now that I was not giving up! The connection continued to be bad, but I managed to get him to agree to ask the serviceman to call my sister's cell, although he emphasized that it would only be a request; a call would not be guaranteed. Note: when Boscov's delivers an appliance or furniture, they give a morning or afternoon time period and then call when they are on the way. Why is a call so hard? I tried to get a number for the local Verizon without success, so I could not call locally and make my request. On Monday, my sister received a call from a computer telling her that she should be at the house between 8

a.m. and 7 p.m. on Tuesday. Tuesday? If I had taken off work, I would have missed a day for nothing! That day, I received a letter from Phil Brown, the Vice President of Sales and Marketing for Verizon, offering me DSL and touting their "excellent customer service." Boy, do I have news for him! Maybe he should try getting DSL as an ordinary customer and see how he judges their customer service then. Obviously, Sandy could not talk to anyone about Tuesday since the call was from a computer, so I put notes on my doors asking the serviceman to please call her number. Sandy promised to be there in 5-7 minutes to let him in. This is when Verizon's

President's

Corner

#### **by Gary Brandt, Recorder**

## Keystone MacCentral Minutes

### January 16, 2007

#### Business Meeting

President Linda Cober welcomed us to the January meeting of Keystone MacCentral, held in Room 270 down the hall from our regular meeting room which was in the process of being expanded. That room should be back in use when we meet in February. Board members gave their reports, with Webmaster Linda Smith mentioning the widget pick of the month she had posted on our web site. The Uncle Sam widget dispenses random quotes.

The board was unable to have its 2007 planning meeting in January so Program Director Gary Brandt listed some suggested topics for proposed meetings. We took suggestions from members for additional topics. The board will plan the remaining 2007 schedule at its board meetings, generally held the first Tuesday of each month at the West Shore Plaza Restaurant. Members are invited to attend these board meetings.

Members were asked their thoughts on possibly discontinuing meetings in the summer months when attendance is usually lighter. The board was thinking of not having meetings in July and August. A show of hands showed general support for that notion. Gary Brandt expressed his reservations about going two months between meetings. Eric Adams made a motion to skip the July meeting in 2007. Tim Sullivan seconded and the motion passed by a vote of members.

#### Q&A & Comments

Tom Bank noted the lack of focus on Macs at the recently held Macworld Expo in San Francisco. Jim Carey opined that Apple might soon be announcing something in the laptop lineup. He noted that flash memory might someday replace hard drives in computers, particularly in laptops.

A member reported some problems viewing online videos using Safari running under OS X 10.3.2. Suggestions were made to upgrade to the latest version of Safari or to try the Firefox browser. Also noted was that using an external USB 2.0 hard drive while working with iMovie did not give the best results.

Another problem mentioned during Q & A was that saving photos from iPhoto using the "Save as Windows Compatible" format did not seem to increase the likelihood that those files would open properly on a Windows computer. It may be that the Windows option only applies to the preview of the photo in question.

Eric Adams asked for advice in setting up a wireless network for his home. He was told that he would probably need a booster to reach the third floor from the server in the basement. It would probably end up being less expensive running cable and creating a wired network.

Gary Brandt asked about converting .avi files to VCD format. He was told to try Flip4Mac or Toast. It appears that Toast Titanium has this capability. (Note - Burn is another application

#### customer service actually lives up to their claims. Scott, the serviceman, called her, saying she didn't have to hurry as he was still up the pole. (I think he was checking the line, not just making the call.) He came in, installed a separate phone jack for the DSL, said that I didn't need the filters on my phones because of the new jack and left me a friendly note as well as explaining everything to Sandy. I came home and got online almost a week after my service date, but everything now works well. I hope this tale of acquiring DSL is helpful to you when you try. My suggestion to Verizon is to bring the customer service back to the US where the phone lines work well and the English spoken is easily understood by Americans. Bad phone lines plus accented English made for an extremely frustrating experience, probably as much for the customer service reps as for me. The local serviceman Scott is truly an asset to Verizon, so once you get a local individual, you should be just fine. I am enjoying my DSL now; I feel like I earned it.

I hope to see you at our February 20th meeting, weather permitting!  $\bullet$ 

that seems to handle the conversion, although I did not have the patience to try using a large movie file. - Gary)

#### Program Notes

Our presenter in January was Tim Sullivan, who used both Filemaker 7 and Filemaker 5.5 to do his demonstration. Tim explained that there are a few things he can do with 5.5 that do not work the same way in version 7.

He started by saying that most of us keep lists of important information. Using a database for such a list makes searching for a specific entry easier than it would be in spreadsheet or text files. In Filemaker, once you have performed a search for records meeting the desired criteria, you can choose to "show omitted" items. Tim demonstrated how handy this feature is using a database of his iTunes tracks. Filemaker costs around \$300 but there are less expensive database options if you don't require all of its features. AppleWorks has a database module and iList Data costs about \$70.

Tim showed us how to create a new Filemaker database, a process started by entering field names for the information you want to track. Some pre-planning is a good idea before starting. You should consider how you will be using the database. For instance, splitting name fields into first, middle, and last would be a consideration. The same regard might be made with portions of the address information.

Filemaker can import records into a database from other sources or another database. Tim showed this import field dialog box while importing some records into a new database. His new database included a field where he could insert picture files. He demonstrated how to use the Layout view to customize how the database information is displayed. Multiple layouts can be set up and saved to show a subset of all of the fields in the database. If it makes a layout easier to use, field names can be deleted.

Filemaker includes a ScriptMaker and buttons can be set up to perform the scripts. Tim demonstrated their setup and use. In search mode, you would

use the Request menu to perform an either/or search.

Tim opened a database listing all of the fonts in his system. He showed us how formatting a field as a pop-up list would ease data entry. Other options for formatting fields are as checkboxes or radio buttons. Tim explained the differences. Tim has created scripts for use with some of his databases, including one he showed that is used to toggle between two values.

Tim probably has many more databases than most of us. He demonstrated his database of URLs which has buttons to open those URLs in his browser. Tim also uses the Keystone MacCentral membership database to send out e-mails to all members notifying them of meeting information and the newsletter link. Tim demonstrated the script which he set up to automate this process.

While we may never rise to the level of database expertise that Tim displayed, we should have learned enough during his presentation to help us manage our lists.  $\bullet$ 

#### **by Dan Pourhadi <[dan@pourhadi.com>](mailto:dan@pourhadi.com)**

[Adam here. I recently turned 39, and as much as I don't feel old physically, there are times when reading about how teenagers use technology - the stuff I've been writing about for 17 years! - make me feel simply ancient. Oh, I understand how the technology works; I just don't always get why these people - all of whom are much younger than I am - find it so compelling, to the point where a recent study found that teens use electronic media for more than 72 hours per week. I

## Younger Than Thou: Instant Messaging

don't think I spend 72 hours per week doing anything short of breathing.

Rather than curmudgeonly harumph around about the good old days of scouring BITNET for joke files and extracting 400K floppies from Mac Pluses, I've instead recruited an actual teenager, college freshman Dan Pourhadi, to write about how and why teenagers use the technology they do. Dan last wrote about choosing a Mac to take to college on a \$2,000 budget, an assignment he

carried off with aplomb, so I figured he was the perfect person to explain his generation to those of us who actually remember the Soviet Union and East Germany (see Beloit College's Class of 2010 Mindset List for other facts about today's college freshmen). To kick things off, I've asked Dan to explain instant messaging to his grandmother, but I'd like to open this sporadic column up to suggestions from you. If there's something about

*Continued on page 6*

### Younger Than Thou: Instant Messaging

how young people (we're talking 15 to 25 here) use technology, send me or Dan a note and we'll see what we can do.]

"Hi, Danny dear..."

Hey, Grandma!

"What are you doing there?"

Oh, nothing, Grandma. Just talking to my friends online.

"Hi, Danny's friend! I'm his grandmother!"

No, no, Grandma. I'm instant messaging them. We're not on the phone.

"Oh, you're typing to him? Like the emails. Who are you talking to? That girl you introduced me to yesterday? She was nice."

Yeah, Grandma. Her, and my friend Mike, and Kim, and Jennifer.

"You're talking to all of them? Right now?"

Yep, we're all having separate conversations. See, this is my buddy list on the left. That shows all of my friends who are at their computers right now. I can send messages to anyone I want, and they can respond and we can have a conversation right here in this window - it's free and there's no telephone or anything special needed. And I can talk to as many people as I want.

"That is amazing. But it seems kind of complicated."

It's a pretty great tool, really, once you get the hang of it. Imagine being able to talk to multiple people at once, while going about your other business. The more you IM, the better your typing becomes, and eventually

typing messages becomes second nature - holding a conversation online feels nearly as natural as speaking on the phone.

"That's crazy."

Crazy, Grandma?

"Crazy. What if you want to show yourself as sad or happy? How can you know what the other person is thinking if you can't see or hear them?"

Well, I'm sure that was first said about the telephone - how can you gauge emotion if you can't see his or her face? Simple: contextual clues and talk patterns. If you upset someone on the phone, they're likely to pause a few seconds before answering. Once you're a phone-speaking veteran, understanding the tone of the conversation is simple.

The same applies to text-based instant messaging. When I'm talking to my friends, we use various techniques to relay feeling and tone through the conversation. Ellipsis can mean confusion or uncertainty; a fast typist who's responding unusually slowly is probably unhappy; italics emphasize words or phrases; capital letters typically denote yelling or excitement. There are also the smiley faces that help broadcast a particular feeling.

"But how do you know they're not lying? Someone could be lying about how they feel."

Very true, Grandma, very true. And that happens a lot. But the more you talk to certain people, the better you're able to understand their real tone. It's hard to hide emotion, in any medium.

For example, I have a friend who unknowingly adds a period at the end of every message when she's upset. Most folks I know don't really use periods in instant messages (sentences are typically separated and sent in separate messages) - so when

periods are used, they tend to have a special meaning.

Everything is manipulatable online. Take laughter: if you're trying to show that you're amused by something, you'll typically type "lol" (short for "laugh out loud"). If something is funnier, you might type "hahaha." The funnier it is, the more "ha"s you add. If something is freakin' hilarious, you might go all out with a bold "HAHAHAHA." Capital letters add emphasis, see?

Strategic use of speed, pauses, capital letters and italics, emoticons, punctuation, abbreviations, even word choice - an IM veteran reads and understands all of that to mean something, and that makes IM conversations as natural to them as anything else.

"Um, Danny..."

Yes, Grandma?

"Your friend sent something to you. Why aren't you answering?"

See, that's another great aspect of this whole thing: If you're talking face-toface or on the phone, you're forced to answer right away. An IM conversation is completely controllable. You can pause a few seconds to think of an answer, type "brb" (be right back) and take a few minute break, or just a simple "g2g" (got to go) to high-tail it outta there. You tailor the conversation to your liking.

"That's terrible!"

Why's that, Grandma?

"It's rude! Leaving someone like that, in the middle of a conversation. Imagine!"

Grandma, what's rude on the phone or in person isn't necessarily rude online.

IM vets tend to follow certain etiquette rules that make conversations manageable for both sides. You

shouldn't leave a conversation, for instance, without first saying "brb" or "g2g"; if you're not at your computer or if you don't want to respond to IMs, you put up an "Away" message - something that's sent automatically when you receive a message, like "I'm away from my computer." so your buddies know not to expect an answer.

When everyone follows those rules - which honestly are pretty commonsense - then rudeness is all but eliminated.

"That's not so bad I guess. So what do you talk about?"

#### Gossip.

#### "Oh."

I'm kidding, Grandma. We talk about anything and everything. School work, work work, regular friend stuff. As odd as it sounds, I tend to be more open talking online than I am in person. Sure, doctors may say "that's not healthy," to which I'd respond "YOU'RE not healthy!", but really, instant messaging is a lot easier for people like me. You have those extra seconds to analyze what's being said and to plan your response; you can still convey and judge emotion; you can scroll up to re-read what's been said; there are no awkward silences or odd looks or funny noises accidentally coming from your mouth.

Looking at it from a conventional, face-to-face-talking-is-the-best perspective, it may seem insincere and fake - a tailored, analyzed conversation - and it probably is, a little. But it reduces the risk of misspeaking and miscommunication, and it promotes honesty by making a conversation a lot more comfortable.

"You've thought about this a lot, haven't you?"

I have, Grandma.

"So you're talking to four people right now?"

#### I am.

"Doesn't that get confusing? Saying all those different things to different people?"

You'd think so, wouldn't you? It's a habitual thing, like driving. When a newbie driver gets behind the wheel, he's blown away by all the different tasks he's supposed to accomplish at once - keeping his eye on the road, measuring his speed, watching for signs and anticipating other cars' behaviors. It seems impossible to the poor sap.

But the more you drive, the more each task becomes habit, the easier it all becomes. The very same concept applies to instant messaging: At first, managing even one discussion is a hassle. But the more you do it, the more you're able to compartmentalize the conversations; you learn to take clues from context and previous messages to know where you left off. Before you know it, you're having conversations with ten or more people at once without batting an eye.

There is always the case of the mis-sent Message, though. Happens all the time: someone clicks the wrong conversation and sends a message that was supposed to go to someone else. It's not necessarily a result of confusion: just acting before thinking.

"I'd never be able to do so many things at once. How in the world do you get anything done?"

Well, that's when the Away message comes in handy. If I have work to do or TV to watch (both of which share a spot on the priority List), I'll put up an Away message, hinting that I'm busy, unable, or even just unwilling to talk. I might talk with one or two people, but the Away message keeps other people from IMing me and helps to prevent distraction. It all has to do with willpower: if IM gets

distracting, you shut it off. It's not really a new concept - you probably thought that Mom talking on the phone got in the way of her homework. The solution - shutting down the distraction - is the same.

"Yes, she spent way too much time on the phone when she should have been doing her homework. But this all seems pretty neat to me."

It really is. And there are all sorts of other cool features of IMing that make it an addictive form of communication: you can send pictures and files to your buddies; you can have IM chat-room conversations with two or more people; you can stay connected with people all over the world for free; it takes very little effort to initiate or participate in a conversation, which is great for lazies like me; there's always the comfort of privacy; and it has what I call the "iPod Appeal": you can enjoy it without making it the center of your focus. It's entirely possible to have a serious meaningful conversation in the background while doing other things.

Case in point: I'm talking to you right now, Grandma, while writing a paper and talking to four of my friends. I'm obviously focusing on our conversation the most, then the paper, and then I'm answering my friends whenever they send me something. It works amazingly well. Try doing that on the phone, or even in person. I bet you couldn't.

"Nope. You kids and your 'younger than thou' attitudes."

Wow, Grandma. That'd make a great name for a column.

"I'm sure. So what about that paper you claimed you were working on?"

Sorry Grandma, g2g.

"What?"

Auto-Response: I'm away from my computer right now.  $\mathbf{C}$ 

#### **by Andrew Laurence <[atlauren@uci.edu>](mailto:atlauren@uci.edu)**

## Daylight Saving Time May Bite the Out-of-Date

Beginning this Daylight Saving Time in the United States begins earlier and runs later than in prior years. Under the new rules, Daylight Saving Time begins on the second Sunday in March and ends on the first Sunday in November. Previously, it began on the first Sunday in April and ended on the last Sunday in October. This change was signed into law as part of the Energy Policy Act of 2005.

This change means that any device which automatically changes its clock to match Daylight Saving Time, such as a VCR, either needs to be updated with new rules, or must have its clock changed manually on the affected dates. Apple included the new rules for Mac OS X 10.4 Tiger in the 10.4.6 update. (The 10.4.5 update also updated the Daylight Saving Time rules for changes in Australia and other locations.) Currently Apple has only released updates for Mac OS X 10.4 Tiger.

**Turning the Hands —** Unless updates are issued for prior releases of Mac OS X, the clocks on computers running 10.3 or earlier will not show the correct time for three weeks in March and one week in November, in perpetuity. During those weeks, a number of things might go wrong. Messages created in Apple's Mail client (and probably others) will have the wrong timestamp, possibly resulting in users' messages being missed by their recipients. Events in iCal will display incorrectly, possibly causing people to miss appointments. Similarly, anyone collaborating on documents, and resolving changes based on timestamp, will be thrown askew. Authentication to network-based services (email, file servers, etc) might fail, as servers may refuse connection attempts if they

appear to be too far outside the norm. (Kerberos servers, such as those available in Mac OS X Server, behave in this manner.)

**In order to avoid these problems, folks using older releases will have to change their computers' clocks manually to the new "correct" time when Daylight Saving Time takes effect on 11-Mar-07, and then again on 01-Apr-07 (when those earlier versions of Mac OS X try to change it based on the old rules). Users will similarly have to adjust their computers' clocks on 28-Oct-07 and 04-Nov-07.**

There are two options for updating clocks. If your computer uses a time server to set the date and time automatically, you can simply adjust the time zone (in the Time Zone pane of the Date & Time system preferences) to a zone that is an hour earlier or later, as appropriate. If your computer does not use a time server, you can simply adjust the time in the Date & Time pane of the Date & Time system preference. Either way, there may be problems with software that calculates time internally using Coordinated Universal Time (UT, also known as Greenwich Mean Time or GMT).

**Apple's Responsibility —** We hope Apple will issue updates for Mac OS X 10.3 Panther and 10.2 Jaguar, else users will have to adjust their computers' clocks every year, twice on every Daylight Saving Time start and end date, for a total of four manual adjustments per year. An Apple representative declined to comment on "future plans or possible future software updates."

Unlike other operating system vendors, including Microsoft, Red Hat, and Sun, Apple has not posted sufficient information regarding how the change in Daylight Saving Time

affects their products, nor which products are patched or unpatched. This situation is sadly familiar, for they likewise do not post life cycle support schedules for Mac OS X (again in contrast with Microsoft, Red Hat, and Sun), leaving customers to guess whether they can expect patches for security vulnerabilities. In this case, it's a simple matter of making sure the clock is right, and Apple's silent, de facto message of "upgrade to Tiger" is woefully inappropriate.

**Other Software —** Some calendaring software may also require an update, as did Microsoft Entourage. The recent Microsoft Office for Mac 11.3.3 update fixed Entourage 2004's Daylight Saving Time rules. Microsoft told TidBITS that Entourage X would not be updated for the new Daylight Saving Time rules. In other words, if you use Entourage X for calendaring, you're really going to want to upgrade to Entourage 2004. (If you use Entourage with a Microsoft Exchange server, you should coordinate updates with your Exchange administrator, as Exchange must also be updated with the new rules.)

Happily, a fix for Mac OS X 10.3 Panther (both the desktop and server versions) has appeared in the form of an unofficial installer from Ian Ward Comfort of Stanford University that updates the necessary zoneinfo files and the ICU data archive to enable Cocoa applications like iCal to function correctly. You can also see Ian's shell script if you're concerned about running the installer. Finally, a Web site - DSTPatch.com - has sprung up to track available vendor patches; any system administrator or network administrator would do well to check it out.

If you're wondering why we bother with Daylight Saving Time at all (and different parts of the United States, along with various other countries, do not), you're not alone. The main rationale in the United States is energy conservation, but other stated benefits include increased opportunities for outdoor activities and fewer traffic injuries.  $\mathbf C$ 

#### **by John O'Fallon <[john@maxum.com>](mailto:john@maxum.com)**

## Computer Security: Who's Responsible?

"Security alert! A vulnerability in Mac OS X HTTP protocol handling makes possible denial of service attacks and arbitrary code execution."

"Oh no," you think. "This sounds bad. Is my Mac unsafe? Worse yet, is my entire network at risk?"

The reality is that "safe" is a relative term, both in the real world and on the Internet. Is it safe to get in your car and drive to the QuickieMart? Modern cars have seat belts (they didn't always), crumple zones, and airbags, but they don't guarantee that you won't be injured in a crash. Over time, the addition of these features has made cars incrementally safer, but their level of safety is still relative. You can't point to one car and say, "That one is absolutely safe, and that one absolutely isn't."

The same is true of computers and networks. An online banking site is expected to be more secure than the average Britney Spears fan blog, but the reality is that both are probably reasonably difficult to hack, even for a technically savvy user. But at the same time, both are potentially vulnerable to a malicious cracker.

The problem with security bulletins (well, one of the problems, anyway) is that they tend to redirect our attention to arcane technical details and away from common sense precautions. In most cases, there is greater risk of "social" security breaches than technical ones. Have you ever written down a password on a Post-it and stuck it to your monitor? Have you ever had users share a user account name and password, or sent passwords via normal email? These are potentially much greater threats to

your security than the vast majority of vulnerabilities that could - in theory be exploited to assault your network.

Another problem is that Internet security advisories can be hard to understand, sometimes even for well-trained network and system administrators. Often this is because the problem being reported is so obscure and technical that only a specialist could understand or respond to it. So, while this fact makes it difficult for many of us to determine the severity of a problem, or whether or not it even applies to our situations, it is more important to realize that more practical, almost intuitive issues generally pose a more significant threat to your network security.

Most of us make the choice to drive cars because the benefit outweighs the risk. We connect our computers to the Internet for the same reason. We do our best to manage the risk, of course, but ultimately the responsibility is ours. Software vendors have a responsibility to provide software that is fundamentally stable and secure, of course, but just like a car, it is up to the end user to use the software responsibly.

If a car accelerates through the back of some poor guy's garage when he hits the brakes, or a gas tank explodes when a Ford Pinto is rear-ended, the public rightly expects the company responsible to correct the problem. But the vast majority of accidents can be attributed to drivers, other cars on the road, or conditions outside of anyone's control, not to fundamental flaws in the engineering of the cars. Again, the analogy applies to computers and networks; most real-world

security vulnerabilities could be addressed by users applying basic security measures.

### Practical Precautions

Here are five easy examples of the common-sense precautions I'm talking about:

**1. Secure physical access to your computers and crucial network devices.** The ultimate "denial of service" attack may just be someone walking in, unplugging your Mac, and stealing it.

**2. Assign passwords that are non**trivial and difficult to guess, without **being hard to remember**. Trivial passwords ("abc123", "admin", "test", etc.) are commonly guessed by port sniffing robots, and definitely need to be avoided. At the same time, while long sequences of random characters might seem more secure, these passwords essentially force users to write them down for handy reference. [For real-world advice on how to maintain a set of memorable and secure passwords, check out Joe Kissell's "Take Control of Passwords in Mac OS X." -Adam]

**3. When setting up network services, don't share user accounts among users**. When more than one person uses the same user account, they not only automatically have access to the same content and services, but your ability to track activity is severely limited. Should you ever need to review activity logs for some reason, there may be no way to tell one user from another.

**4. Minimize the number of applications running, and use software only from trusted sources.** Many potential attacks aren't launched against a single application, but rather make use of multiple applications in conjunction with one another. By eliminating unnecessary applications, and avoiding software from dubious sources, you can minimize the chance that a small flaw in one program can be turned into a big hole in your system.

*Continued on page 10*

### Computer Security: Who's Responsible?

**5. When setting up a normal desktop Mac, a server, or your network,**  turn on and properly configure the **firewall** (which is built into Mac OS X and most modern routers). While it may take a few extra minutes, this is time well-spent, even when security isn't a primary concern. It is shocking how much malicious traffic is on the Internet. Much of this traffic is more annoying than actually dangerous for Mac users, but your first defense against email harvesting robots, virus-spread port scanners, and worse is a properly deployed firewall.

This list is far from complete, but the general idea is that common sense precautions on both individual Macs, servers, and network devices is far more important to the security of your key systems than the arcane "vulnerabilities" reported on the Internet.

When cars first began to be used widely, their limited top speed minimized the risk of driving them. As they have become more powerful, and the roads have become more congested, the risks have increased and drivers have had to exercise more skill and care to get around safely. Similarly, as we increasingly rely on universally available and networked computer systems, and as ever more critical information is kept on these systems, we must be better about basic precautions, spending our time on them, rather than on worrying about the latest possible exploit.

Airbags are a great safety feature, but you still need to pay attention to the road.

*[John O'Fallon founded Maxum Development, makers of Rumpus, a popular FTP and Web fi le transfer server. He has been developing commercial software for Apple computers for 25 years.]*

#### **By Tim Sullivan**

# Rumors and Reality

#### Around Apple:

• The "Wait-A-Minute" moment came during the keynote speech. We heard a Beatles tune. Over the years Apple Corps Ltd. and Apple (Computer) have met in court more than once. At this time, Apple still does not offer Beatles music, but the two organizations have settled long time trademark issues about the use of the name "Apple" and apple logos.

• Steve has penned his thoughts about DRM (digital rights management), the coding added to music to protect against theft. The big four (Universal, Sony BMG, Warner and EMI) imposed the requirement on Apple. The reality is that the system is marginally successful. Steve suggests that abolishing DRM could be a very good thing. His letter can be found at [http://www.apple.com/hotnews/](http://www.apple.com/hotnews/thoughtsonmusic/) thoughtsonmusic/.

Pocket printers: By eliminating ink and the ink cartridges, it would be possible to shrink a printer. Think iPod size.

Zink (for Zero Ink} has developed a small printer that make use of a special paper developed by Polaroid. By heating the paper (actually a polymer that contains three layers,) the layers undergo a phase change and activate colors.

Initially the company plans on creating a printer that will produce 2 x 3 inch prints and a camera with a built-in printer. The target price is \$99 for the standalone printer and \$199 for the camera printer. Paper for the Zink printers will run around \$19.95 for a pack of 100 sheets.

**PC and Mac:** Those two have been the stars of numerous commercials touting the Mac's attributes. It seems that Apple has created similar commercial for consumption in

England. For the English take, check out

[<http://images.apple.com/movies/](http://images.apple.com/movies/euro/uk/getamac/getamac_ads3/apple-uk_getamac_tentacle_480x376.mov) [euro/uk/getamac/getamac\\_ads3/](http://images.apple.com/movies/euro/uk/getamac/getamac_ads3/apple-uk_getamac_tentacle_480x376.mov) [apple-uk\\_getamac\\_tentacle\\_480x376.](http://images.apple.com/movies/euro/uk/getamac/getamac_ads3/apple-uk_getamac_tentacle_480x376.mov) [mov>](http://images.apple.com/movies/euro/uk/getamac/getamac_ads3/apple-uk_getamac_tentacle_480x376.mov)

[<http://images.apple.com/movies/](http://images.apple.com/movies/euro/uk/getamac/getamac_ads3/apple-uk_getamac_office_480x376.mov) [euro/uk/getamac/getamac\\_ads3/](http://images.apple.com/movies/euro/uk/getamac/getamac_ads3/apple-uk_getamac_office_480x376.mov) apple-uk\_getamac\_office\_480x376. [mov>](http://images.apple.com/movies/euro/uk/getamac/getamac_ads3/apple-uk_getamac_office_480x376.mov)

Also of interest is this TV segment of a Microsoft engineer demonstrating the new Vista operating system. One wonders about his choice of computer and his future at Microsoft.

[<http://atvs.vg.no/player/index.](http://atvs.vg.no/player/index.php?id=7334) [php?id=7334>](http://atvs.vg.no/player/index.php?id=7334)

On the subject of Vista, there are four versions available:

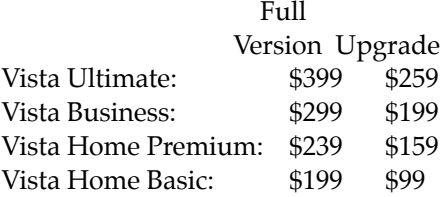

Microsoft has reworded its End User License Agreement to forbid the use of Vista Home Basic and Home Premium Editions with virtualization products like Parallels. Meanwhile, the EULA included with Vista Enterprise and Ultimate editions allows that operating system software to be installed on virtual or emulated hardware systems.

Vista Home editions can be installed on Macs running Boot Camp, however, since Boot Camp isn't a virtualization or emulation technology — instead, it makes Windows run natively on the Mac. For now, however, Boot Camp is still in beta development, and still officially works only with Windows XP.  $\mathbf{\ddot{C}}$ 

# February Software Review

In line with our article concerning computer security, we offer a couple of programs that will generate passwords. I know that I have a whole bunch of passwords for various web sites. Depending upon requirements there a several ways to create passwords.

• There's the venerable use-mysocial-security-number-or-birthday. Easy to remember, but easy to crack.

• For a more secure method for passwords that can be remembered, use the doggerel method in which the first letter of each word is used. "The quick brown fox jumped over the lazy dog" becomes tqbfjotld. Just don't move your lips when entering the password.

• Even better, get a completely random set of letters, numerals, and special characters. These passwords would be difficult to memorize — where and how they are stored will be an issue.

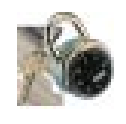

#### Password Generator v3.0.1 [http://www.](http://www.cryp-tonictech.com/products)cryp[tonictech.com/pr](http://www.cryptonictech.com/products.html#PasswordGenerator)[oducts.](http://www.cryp-tonictech.com/products) html#PasswordGenerator

Password Generator is a must have utility for a network administrator, or anyone else who needs to manage secure passwords in quantity. Password Generator will generate passwords of any length, in any quantify that you specify. In addition it features Password Secretary and Password Learner. Password Secretary is a secure way to store all your passwords and their associated information (such as URL's and notes). Password Secretary protects all your password information with 512 bit blowfish encryption. The Password Learner allows you to learn any new passwords quickly through keyboard memorization by forcing

you to type the password repetitively. It is very simple to use, like all of our software.

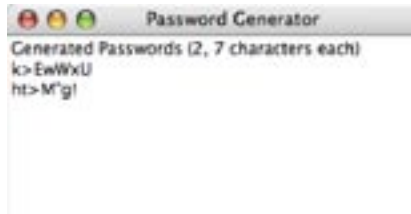

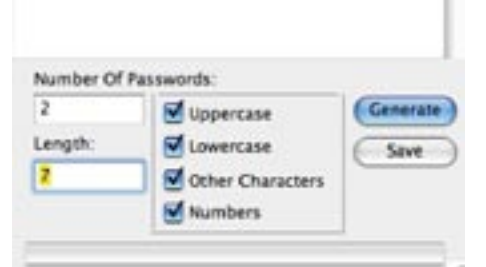

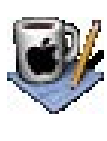

#### Secret Generator 1.0.5 [http://www.versiontracker.](http://www.versiontracker.com/dyn/moreinfo/macosx/22956) com/dyn/moreinfo/macosx/22956

This is a simple program. Specify what combination of characters are required — letters, numerals, and symbols — and how many characters are needed.

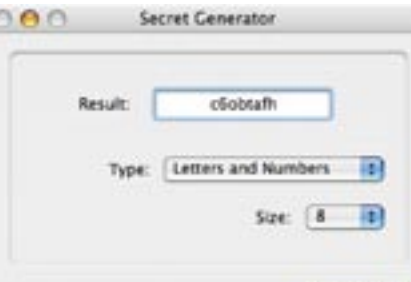

## Apple Updates

(Generate)

AirPort Extreme Update 2007-001 01/25/2007

System Requirements

- $-$  OS X 10.4.8
- Intel-based Macintosh

This update is recommended for all Intel-based Macintosh computers and provides compatibility with AirPort Extreme base stations and networks.

#### Security Update 2007-001 (Universal) 01/23/2007

System Requirements

- $-$  OS X 10.4.8
- QuickTime 7.1.3

Security Update 2007-001 is recommended for all users and improves QuickTime security.

#### Security Update 2007-001 (Panther) 01/23/2007

System Requirements

- $-$  OS X 10.3.9
- QuickTime 7.1.3

Security Update 2007-001 is recommended for all users and improves QuickTime security.

#### iChat Update 1.0 (PPC) 01/04/2007

System Requirements

- OS X 10.4.8 or later
- PowerPC based Macintosh

This update renews the .Mac certificate required by iChat for encrypting text, audio and video conferences.

#### iChat Update 1.0 (Universal) 01/04/2007

System Requirements – OS X 10.4.8 (Intel)

This update renews the .Mac certificate required by iChat for encrypting text, audio and video conferences.

## Mac 911 Solutions to your most vexing Mac problems

*Smarter Mail fi lters I get a lot of e-mail from marketers and PR firms. Because these messages come from both new senders as well as usual suspects, there's no way to build an Apple Mail rule that's based on senders that will automatically route the messages to a separate PR mailbox. Any suggestions for building a reliable fi lter? — Via the Internet* 

I once handled this problem with a Mail rule that directed messages from known flacks to a special Marketing mailbox. Whenever I received a promotional e-mail from a new source, I added the portion of the address after the symbol (so the rule would catch all e-mail sent from that PR firm) to the rule. But this rule became unwieldy because it had way too many conditions.

What I needed was a way to define a class of senders and then use that definition in my rule. And the best way to define a group of senders is to create a group in Address Book. Unfortunately, adding the name of a Mail message's sender to an Address Book group is a pain. It requires opening the message, clicking on the name in the To field, adding the name to Address Book, opening Address Book, and then dragging the contact into the group.

Entourage (which is now my main email client) makes the whole process much easier. First, I created a new Entourage Address Book category, Marketing Flack, and a rule that tells Entourage to move any messages from individuals in the Marketing

Flack category to my Marketing Flack mailbox. When a previously unknown marketer flings a press release my way, I select the message and press Command-= (equal sign) to add that individual to my Entourage Address Book. I then go to the Categories pop- up menu and add that contact to the Marketing Flack category. When I close Entourage's Address Book window, that person joins the ranks of marketers, and any future correspondence from him or her will be automatically shunted to the Marketing Flack mailbox.

*The stand-alone widget Is there any way to run a widget outside of Dashboard? I have a widget that I use all the time, and I'd really rather not have to keep hitting F12 to launch Dashboard every time I need it. — R. Gordon Hershey* 

Check out Mesa Dynamics' \$10 Amnesty Singles, which converts widgets into stand-alone apps. You just locate the widget you want to convert (in the /Library/Widgets or your user folder/Library/Widgets folder) and drag it into Amnesty Singles' window. Then click on the Build button and select a location for your new widget-application, and Amnesty Singles will turn the widget into an application you can run like any other, without invoking Dashboard. (Senior Editor Dan Frakes's take on Amnesty Singles.)

Other utilities — I'm thinking of Marcel Bresink's free TinkerTool or Titanium Software's just-as-free OnyX — can move widgets from Dashboard, but

they don't truly put widgets on the desktop; the widgets continue to float above the desktop in a widget-y layer. If that's fine by you, check them out, too.

*Terminating test drive My Power Mac G5 was running slow, so I decided to run a maintenance utility that does things*  like throw out cache and log files. A cou*ple of days after doing this, I tried to open a Microsoft Excel document by doubleclicking on it. When I did, the test-drive version of Excel launched rather than the real one. What happened, and how can I make things go back to the way they were? — Damon Tee* 

It's likely the utility reset OS X's LaunchServices database, which keeps track of your Open With preferences. When you reset it, your preferences are gone, and OS X then has to guess about what should open your documents. In this case, it guessed wrong.

To set it straight, first go to / Applications/Microsoft Office 2004/ Additional Tools/Remove Office, and run the Remove Office application. You should see at least two options — Remove Microsoft Office 2004 (Including Test Drive) and Remove Microsoft Office 2004. (You may see even more if you have other Office installations.) Select Remove Microsoft Office 2004 (Including Test Drive) — which will, confusingly enough, remove just the Test Drive version. Once you've done that, empty the Trash.

[Now se](http://www.mac-world.Now)lect that Excel document and press Command-I. From the Open With pop-up menu, choose Microsoft Excel. Click on Change All, and all Excel documents will be again associated with the full version of Excel. Follow the same procedure if Word and PowerPoint documents are just as clueless about the application that should open them.

*AppleWorks and the Intel Mac I have an iBook filled with spreadsheets and databases I created in AppleWorks. I'd like to upgrade from my iBook to a MacBook Pro. But according to someone at a local Apple Store, AppleWorks is incompatible with the MacBook Pro. What software can I use? — Ernest Arvanitis* 

First, let's clear up a little confusion. AppleWorks works perfectly well on Intel Macs — including the MacBook Pro. While no Universal version exists (or is likely to), AppleWorks 6.2.9 runs fine on Rosetta, Apple's PowerPC emulator. AppleWorks isn't bundled with Intel Macs, but you can just copy the AppleWorks 6 folder from your iBook to the MacBook Pro, and you'll be in business.

All that said, Apple abandoned AppleWorks long ago. It's high time for anyone who still depends on AppleWorks to go out and finally find a replacement for it.

Spreadsheets aren't a problem, as AppleWorks can save its spreadsheets in a format compatible with Microsoft Excel. You can then work with these documents in Excel, Mariner Software's Calc (\$50), ThinkFree's Office  $($ ; \$50), or the open-source NeoOffice (free).

Databases are tougher, as there isn't a clean way to import an AppleWorks database directly into FileMaker Pro. Here's the not-so-clean-way:

Open the AppleWorks database and choose Organize: Show All Records. Choose a layout that displays every field, select all, and copy the text to the Clipboard. In AppleWorks or Excel, open a new spreadsheet document. Paste the text into the spreadsheet. In all likelihood, your field headings — Address and Phone Number, for example — won't be there. So be sure to leave a couple of rows free at the top of the spreadsheet, where you can add your headings later.

Save the spreadsheet as ASCII text; then open that file in FileMaker Pro. The data should appear in a spreadsheet layout, so you'll have to re-create the original database's layout.

Optionally, if you're only looking for a way to search for existing data and plan to start fresh in FileMaker, feel

free to leave the data in a spreadsheet, which you can easily search.

### Tip of the month

*Smarter Smart Playlists:* I was trying to create an iTunes smart playlist that would contain all of the house, techno, and dance tracks in my iTunes library that had ratings of three stars or higher. But iTunes doesn't support the Boolean operators AND and OR in defining a playlist. Then it dawned on me that I could solve the problem by using one playlist as the basis for another.

I first created a smart playlist called Dance Music that contained all tracks with the House, Techno, or Dance genre tag, using the conditions Match Any, Genre Contains House, Genre Contains Techno, and Genre Contains Dance. I then created a second new smart playlist with the conditions Playlist Is Dance Music and My Rating Is Greater Than 2 Stars. With those two playlists, I got the results I was after. — Drew Long

*[Senior Editor Christopher Breen is the author of Secrets of the iPod and iTunes, fi fth edition, and The iPod and iTunes Pocket Guide (both Peachpit Press, 2005).* 

*Find Chris' books at [www.amazon.com](http://www.amazon.com)  and [www.peachpit.com.](http://www.peachpit.com) Get special user group pricing on Macworld Magazine! [Subscribe today at http://](http://www.mac-world.com/useroffer) [www.m](http://www.mac-world.Now)[ac](http://www.mac-world.com/useroffer)world.com/useroffer.]* 

### Share Keystone MacCentral with other MACaholics

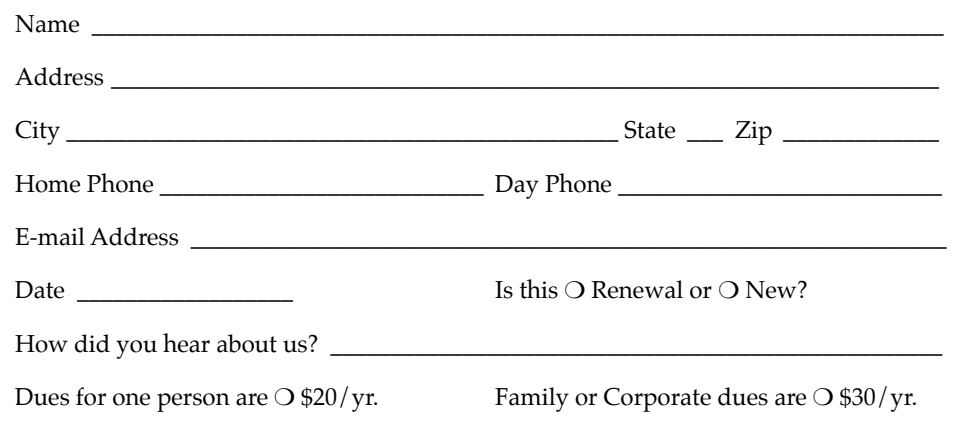

To join Keystone MacCentral, mail this form with your membership dues (payable to Keystone MacCentral) to:

#### Keystone MacCentral Membership Chair 305 Somerset Drive Shiresmanstown, PA 17011

Keystone MacCentral meetings are held at 6:30 p.m. on the 3rd Tuesday of the month at Gannett Fleming, 209 Senate Avenue, Camp Hill.